Andrea Filippini, Manuel Presti 4<sup>ª</sup>G

# **STELLA STELLINA**

# **Prevedere il futuro delle stelle**

Andrea Filippini<sup>1</sup>, Manuel Presti<sup>1</sup>  $<sup>1</sup>$  Liceo E. Fermi,  $4<sup>a</sup>G$ , Bologna</sup>

### **SOMMARIO**

- 1. [Introduzione](#page-0-0)
- 2. [Descrizione](#page-1-0) 2.1 Cluster 2.2 Diagramma HR 2.3 Pan-STARRS 3. [Analisi](#page-3-0) Dati 3.1 Pan-STARRS Image Access 3.2 Gaia 3.3 M12 (Gaia) 3.4 M12 (Topcat) 3.5 Turn-off 3.6 NGC 2420
- 4. [Conclusioni](#page-8-0)

#### <span id="page-0-0"></span>**1. INTRODUZIONE**

Durante l'esperienza di stage presso l'Area di Ricerca di Bologna degli istituti di CNR e INAF, l'obiettivo è stato quello di tracciare e confrontare diversi diagrammi HR di ammassi stellari (*cluster*). Un ammasso stellare è un gruppo di stelle molto denso, nate tutte dalla stessa nebulosa, e dunque aventi età e composizione chimica simili.

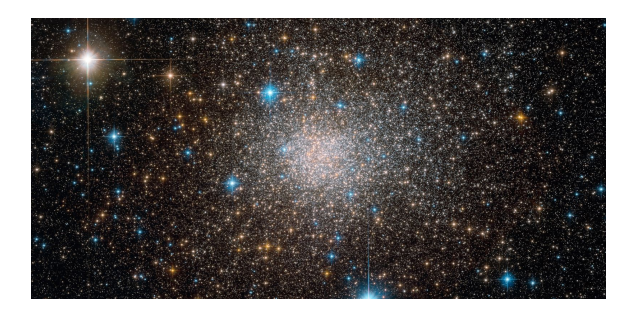

*Figura I: Ammasso stellare*

Per costruire il diagramma Hertzsprung-Russell (HR - vedi sezione 2.2) degli oggetti appartenenti agli ammassi è necessario elaborare le immagini acquisite dai telescopi attraverso diversi programmi di analisi. Nel progetto descritto ne sono stati utilizzati due in particolare: **Gaia** e **Topcat**.

Le immagini degli ammassi utilizzate possono essere reperite tra quelle presenti nel sito online di Pan-STARRS (vedi sezione 2.3), in cui sono raccolte tutte quelle acquisite dall'omonimo sistema di telescopi.

Una volta scaricate le immagini degli ammassi si utilizza il programma Gaia, grazie al quale è possibile ottenere la lista di oggetti presenti nell'ammasso e misurarne la magnitudine apparente. Successivamente con Topcat si è in grado di costruire istogrammi di alcuni dei parametri che caratterizzano gli oggetti estratti grazie ai quali è possibile avere indicazioni sugli oggetti da scartare dall'analisi (per esempio stelle sature o oggetti estesi e quindi chiaramente non stelle), rendendo così le misure della magnitudine delle stelle dell'ammasso pronte per l'utilizzo nel diagramma HR.

Nei paragrafi successivi verranno descritti più nel dettaglio i vari passaggi da compiere per giungere a questo risultato.

# <span id="page-1-0"></span>**2. DESCRIZIONE**

## **2.1. Ammassi stellari**

Si distinguono due principali tipi di ammassi stellari:

- ammassi globulari o chiusi: gruppi sferici molto grandi ed antichi;
- ammassi aperti: giovani raggruppamenti di forma più eterogenea.

Sono stati trattati due ammassi, uno per tipo; M12, un ammasso globulare, e NGC 2420, un ammasso aperto.

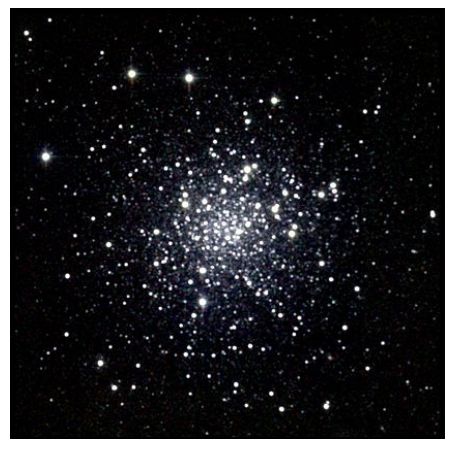

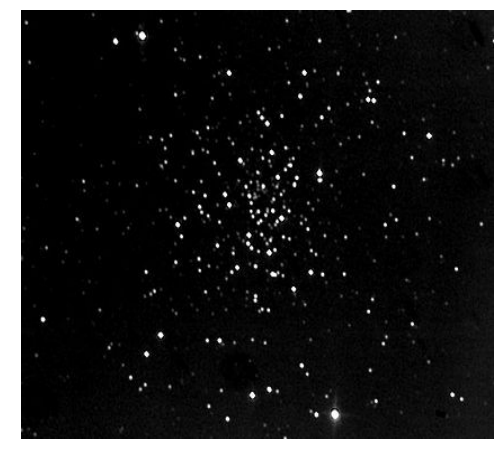

*Figura II: Ammasso globulare M12 Figura III: Ammasso aperto NGC2420*

#### **2.2 Diagramma HR**

Il diagramma HR mette in relazione il colore e la magnitudine delle stelle, nel nostro caso quelle presenti in un ammasso. Il diagramma HR viene utilizzato per comprendere l'evoluzione stellare e le caratteristiche fisiche delle singole stelle e degli agglomerati stellari.

Grazie al diagramma HR è possibile determinare l'età, la composizione chimica e la distanza di una popolazione stellare.

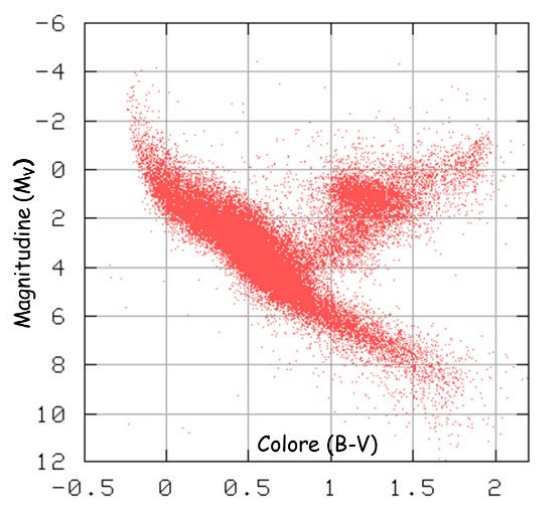

*Figura IV: Diagramma H-R (colore - magnitudine)*

Siccome esiste una relazione tra indice di colore e temperatura effettiva, e tra magnitudine e intensità luminosa, il diagramma può essere letto anche in questo modo:

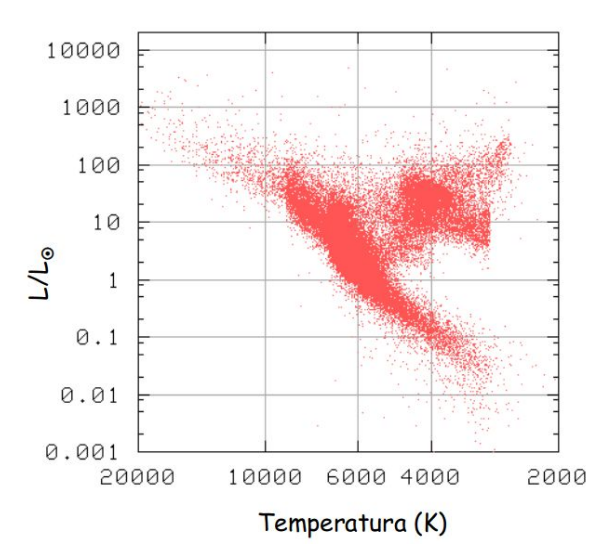

*Figura V: Diagramma H-R (temperatura - intensità luminosa)*

La magnitudine è la misura della luminosità di una stella o di un altro oggetto celeste descritta dall'equazione di Pogson:

*m = −2.5 \* log(f) + costante*

Quella rilevata dai telescopi è la magnitudine apparente (m), essa dipende dalla distanza a cui si trova l'oggetto. Quindi, se vogliamo confrontare la luminosità di oggetti diversi, capire quale è quello veramente più luminoso, dobbiamo conoscerne la distanza e convertire la magnitudine apparente in magnitudine assoluta (M), che ci dà una misura della loro luminosità intrinseca. La relazione che lega magnitudine apparente e assoluta, chiamata modulo di distanza, è:

 $M - m = 5 - 5 * log(d)$ 

con *d* che corrisponde alla distanza tra l'osservatore e l'oggetto.

#### **2.3 Pan-STARRS**

Pan-STARRS è un sistema esplorativo astronomico costituito da telescopi e fotocamere ad ampio campo per la rilevazione di corpi celesti.

I telescopi permettono di osservare e studiare la sfera celeste, grazie ad una combinazione di specchi, avanzate fotocamere digitali ed accurati sistemi di elaborazione astrometrica e fotometrica delle immagini acquisite.

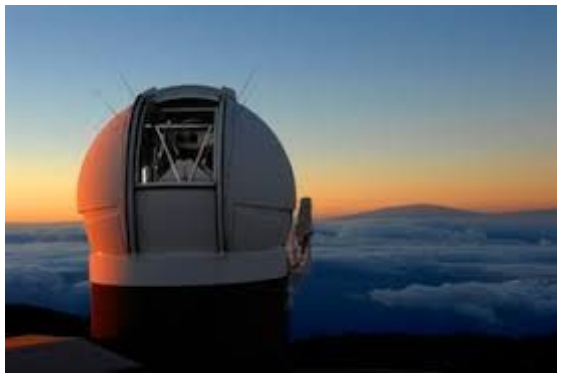

*Figura VI: Sistema telescopico Pan-STARRS*

# <span id="page-3-0"></span>**3. ANALISI DATI**

#### **3.1 Pan-STARRS Image Access**

Nel motore di ricerca Pan-STARRS disponibile online si immette il nome dell'ammasso stellare che ci interessa e si cercano immagini di grandezza 2400×2400 pixel (600 arcsec).

Non viene preso in considerazione il filtro y, mentre si scaricano le immagini ottenute nei restanti filtri (g, r, i, z) e si visualizzano con il programma Gaia.

I filtri in questione sono accessori che vengono applicati ai telescopi e che bloccano determinati settori dello spettro visibile per lasciarne passare altri. Ne esistono per ogni colore, e possiedono un'elevata selettività.

#### **3.2 Gaia**

Caricate le immagini in Gaia, si cerca di identificare tutti gli oggetti presenti tramite la funzione *Object detection* della quale bisogna modificare alcuni parametri in modo da identificare il maggior numero di sorgenti con il minor margine di errore possibile.

Una volta estratti gli oggetti, li abbiamo cercati nel catalogo fornito da Pan-STARRS per risalire alla loro magnitudine apparente e determinare quindi il valore di *zero point*, che sommato alla magnitudine strumentale (MAG\_BEST) misurata con Gaia ci dà per tutti gli oggetti la rispettiva magnitudine apparente (vedi dettagli dell'operazione nelle sezioni successive).

## **3.3 M12 (Gaia)**

Dopo aver eseguito l'*Object detection* sull'ammasso M12, si constata il numero di oggetti rilevati nelle immagini di ciascun filtro, ovvero 13356 con il filtro g, 15248 con r, 15101 con i, e 17337 con z. Dopodichè, si scelgono 3 sorgenti distinte, il più isolate possibile e non eccessivamente luminose. Quindi si sommano i valori assoluti delle magnitudini strumentali di queste ultime ottenuti con l'*Object detection* di Gaia con le rispettive magnitudini fornite dal catalogo online di Pan-STARRS nel quale sono state estratte le sorgenti selezionate inserendo nel motore di ricerca le loro coordinate. Successivamente, si fa la media dei valori calcolati relativamente alle immagini in ciascun filtro, in modo da trovare lo *zero point* di ognuna di esse.

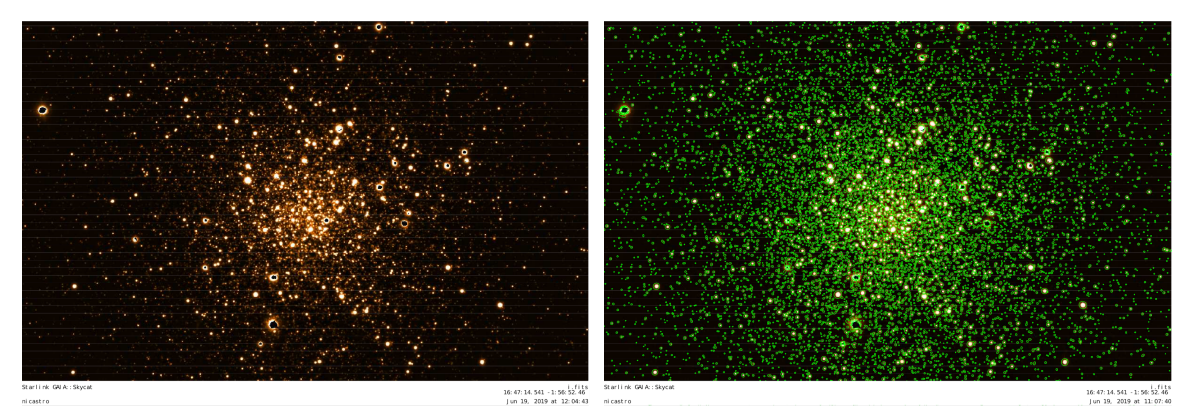

*Figura VII: Gaia, filtro i. A destra gli oggetti trovati marcati con cerchietti verde.*

#### **3.4 M12 (Topcat)**

Per ciascuna delle immagini scaricate abbiamo prodotto, utilizzando Gaia, dei cataloghi (tabelle) contenenti alcuni parametri che descrivono gli oggetti estratti. Queste tabelle sono state caricate in Topcat, un programma che permette di analizzare e graficare tabelle di dati.

Grazie alla costruzione di istogrammi e grafici di alcuni dei parametri presenti nelle tabelle è possibile individuare e rimuovere sorgenti o affette da problemi strumentali, per esempio gli oggetti saturati (cioè oggetti molto luminosi per i quali il numero di fotoni che arriva è troppo alto per essere "contato" dai pixel del CCD dello strumento del telescopio e quindi appaiono con una parte nera nell'immagine) oppure oggetti estesi, per esempio galassie, o oggetti che si muovono, per esempio satelliti e asteroidi che certamente non appartengono all'ammasso che stiamo studiando.

La luce proveniente da una stella (o comunque un oggetto celeste puntiforme) produce sul sistema di rivelazione una funzione approssimabile con una gaussiana bidimensionale (PSF, *Point Spread Function*) alla cui forma contribuisce anche la turbolenza dell'atmosfera terrestre che la luce deve attraversare. Il 68% del totale dei fotoni della sorgente che arrivano sul rivelatore cade entro  $\pm 1\sigma$ della gaussiana. Nel nostro caso le tabelle sono state "pulite" da possibili oggetti non appartenenti agli ammassi considerando i due parametri *Full Width Half Maximum* (FWHM) ed *Elongation*.

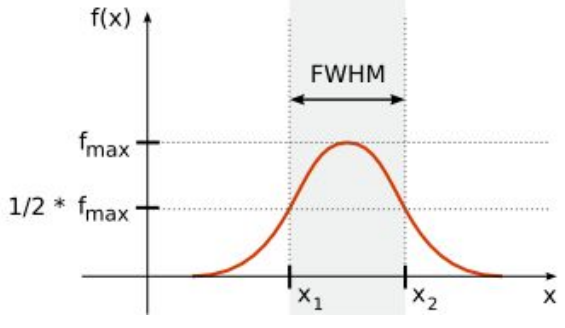

*Figura VIII: Definizione di FWHM per una Gaussiana*

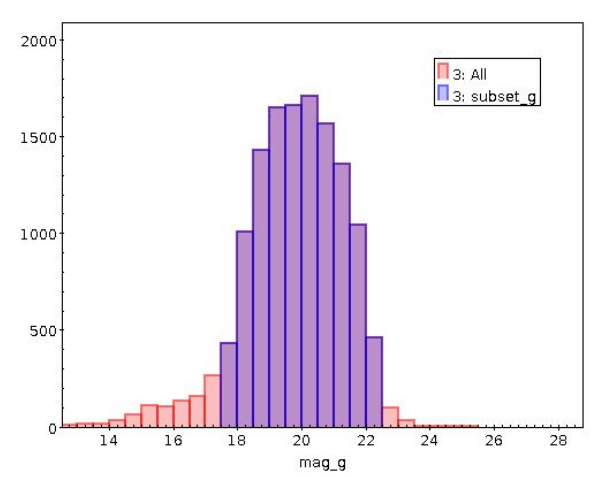

*Figura IX: Istogramma delle magnitudini g per gli oggetti estratti nel campo di M12*

Con i cataloghi "puliti", si devono effettuare i *match* tra gli oggetti estratti nelle immagini dei diversi filtri per poter poi ottenere, per gli oggetti in comune, i loro "colori" *g* - *z* e *r - i*, che corrispondono alla differenza tra le loro magnitudini apparenti. Una volta completate le differenze è finalmente possibile costruire il diagramma HR dell'ammasso M12.

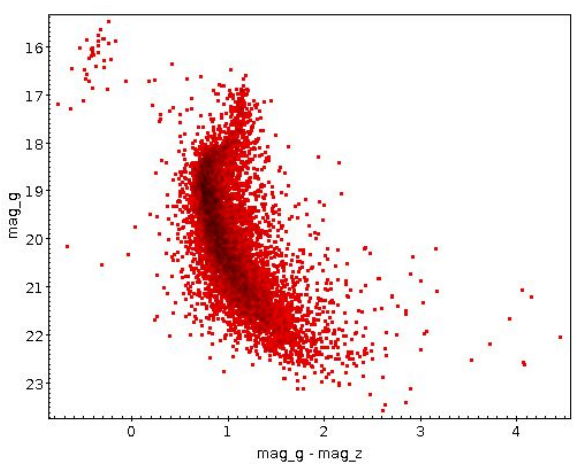

*Figura X: Diagramma H-R dell'ammasso M12*

#### **3.5 Turn-off**

Il punto di *turn-off* di una stella si riferisce al punto sul diagramma HR in cui essa abbandona la sequenza principale dopo l'esaurimento del suo combustibile principale (l'idrogeno) nel suo nucleo. La posizione del punto di *turn-off* nel diagramma HR di un ammasso stellare permette di stimare (tramite relazioni tra magnitudini apparenti e magnitudini assolute che non abbiamo avuto il tempo di approfondire) alcune caratteristiche dell'ammasso, quali la sua età e la sua distanza.

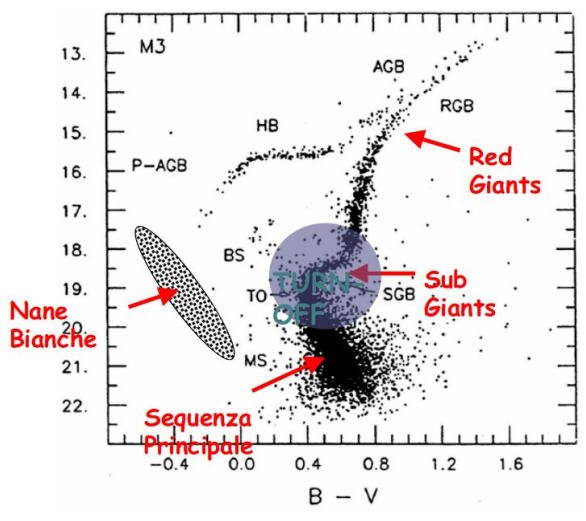

*Figura XI: Punto di Turn-off in un diagramma H-R*

#### **3.6 NGC 2420**

Dopo aver scaricato le immagini nei diversi filtri dell'ammasso aperto NGC 2420 dal catalogo online di Pan-STARRS, e individuati tutti gli oggetti presenti in esse con Gaia, abbiamo utilizzato un metodo diverso per risalire allo *zero point* di ciascuna immagine.

Tramite la funzione *Cone Search*, in Topcat, abbiamo scaricato dal catalogo online di Pan-STARRS la tabella contenente le magnitudini apparenti nei diversi filtri degli oggetti presenti nella regione dell'ammasso. Abbiamo poi fatto il match di questa tabella con quelle create con Gaia per selezionare solo gli oggetti presenti in entrambe. Le differenze fra le magnitudini apparenti del catalogo Pan-STARRS e le magnitudini strumentali date da Gaia nei filtri corrispondenti, ci hanno dato i rispettivi *zero point,* riportati nelle tabelle seguenti.

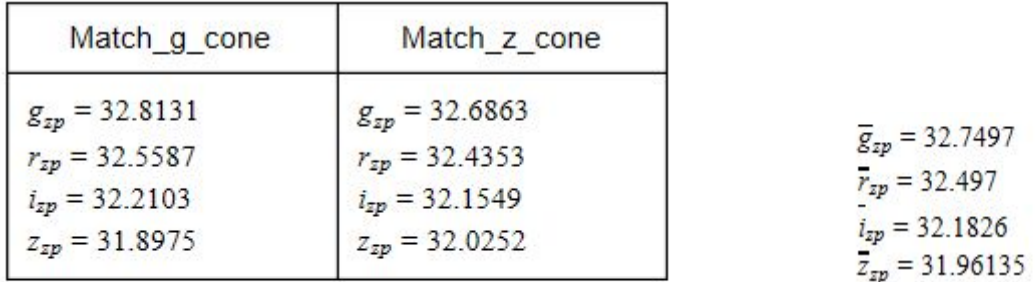

A questo punto abbiamo usato gli *zero point* per calcolare la magnitudine apparente di tutti gli oggetti che abbiamo estratto, diversi dei quali non presenti nel catalogo Pan-STARRS.

# **3.7 Confronto tra M12 e NGC 2420**

Per poter confrontare i diagrammi HR dei due ammassi analizzati è necessario utilizzare le magnitudini assolute e quindi conoscere la distanza degli ammassi. Abbiamo quindi utilizzato le distanze riportate in letteratura e calcolato le magnitudini assolute con la formula:

#### $M = 5 - 5 * log(d) + m$

A questo punto è possibile tracciare un diagramma HR in cui si hanno sull'asse x la differenza tra le magnitudini assolute (o apparenti poiché questa differenza non cambia) di due filtri (g e r), mentre sull'asse y la magnitudine assoluta di uno dei due (r).

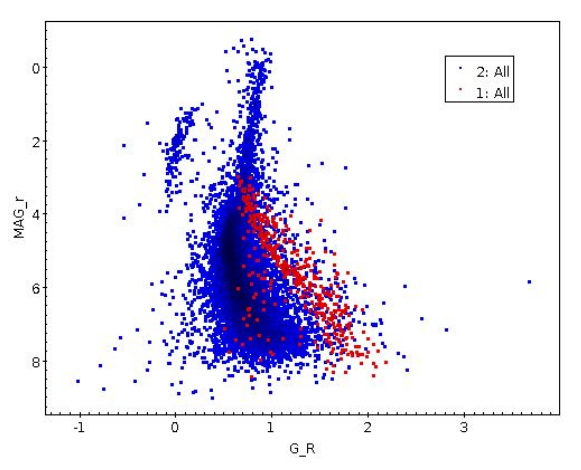

*Figura XII: Confronto tra i diagrammi H-R degli ammassi M12 e NGC2420*

In quest'immagine vengono messi a confronto i diagrammi HR dell'ammasso globulare M12 (in blu) e dell'ammasso aperto NGC 2420 (in rosso).

In alto a sinistra, si può notare nel grafico blu un gruppo di stelle leggermente separato dalla sequenza principale; esso è detto ramo orizzontale (HB). Il ramo orizzontale rappresenta uno stadio avanzato dell'evoluzione delle stelle di massa media e piccola, che segue quello del ramo delle giganti rosse.

Nei diagrammi HR degli ammassi aperti esso non compare poiché le stelle ad essi appartenenti sono relativamente giovani, e quindi non hanno ancora raggiunto questo stadio.

#### <span id="page-8-0"></span>**4. CONCLUSIONI**

Dopo aver tracciato i diagrammi HR dei due ammassi è stato possibile identificare e constatare, attraverso l'uso del catalogo online, la presenza di oggetti indesiderati nel cluster, che è stato successivamente possibile rimuovere con una seconda pulizia degli istogrammi rispettivi.

Questa esperienza svolta presso l'INAF permette contemporaneamente di accrescere il proprio *background* culturale e di avere un'*overview* su quello che in futuro si dovrà affrontare nel mondo del lavoro.

E' stato eccellente il primo impatto con l'ambiente e con il personale del luogo, soprattutto per quanto riguarda l'atmosfera che si è creata con i compagni dello stage.

In conclusione, è stata un'esperienza positiva e che tutti coloro che sono interessati all'argomento dovrebbero provare.